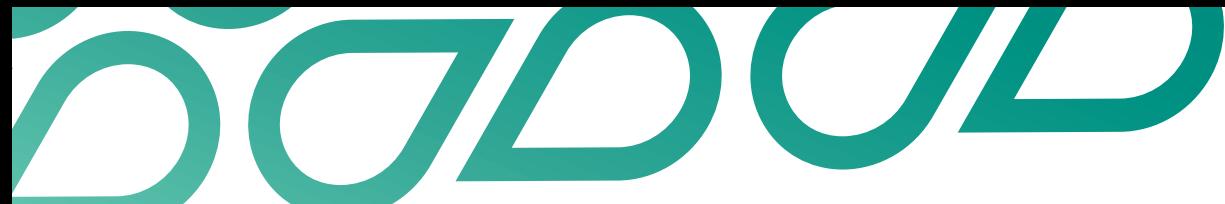

# **Search and find talent**

## Talent Now user guide

You can find talent by name, skill, agency and by lots of other requirements like location, availability, preferred work patterns etc.

## **Searching by name**

1. Click on 'Search by Name' in the top menu.

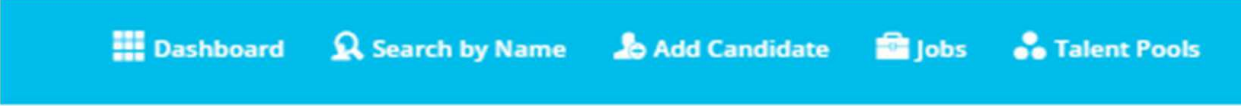

2. Enter the name, email or mobile number of the person you are looking for.

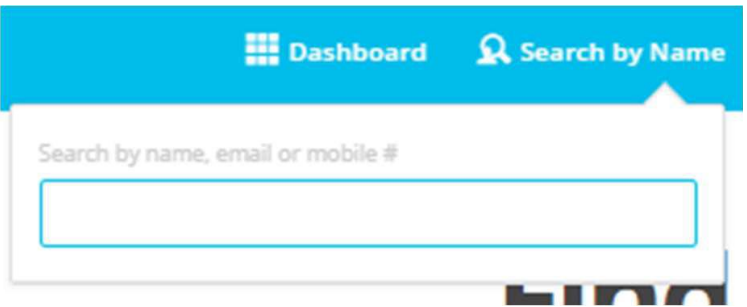

3. The options will appear as you enter in the details. Click on the person you are looking for.

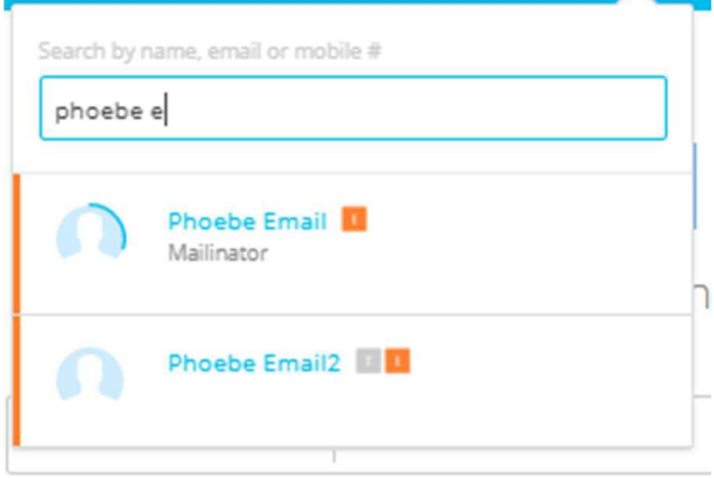

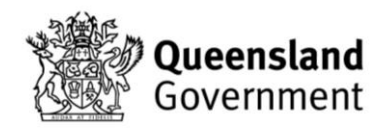

- 4. Their profile will then appear, and you can:
- Add them to a list, or talent pool.
- Invite them to apply for a job.
- Send a message.
- 5. You can also view any activity that has occurred in Talent Now with this person by clicking on the 'Activity' tab.

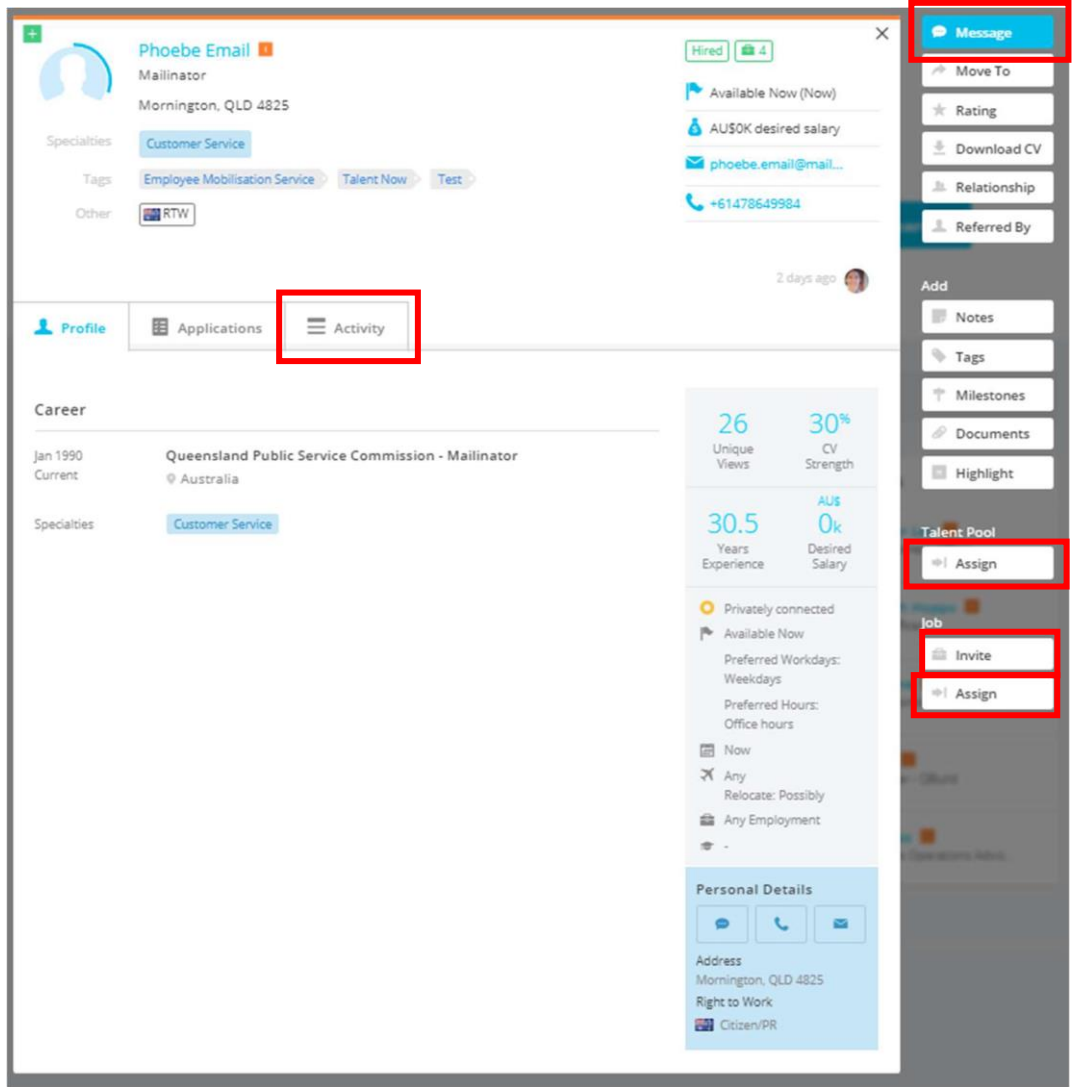

#### 6. All messages sent

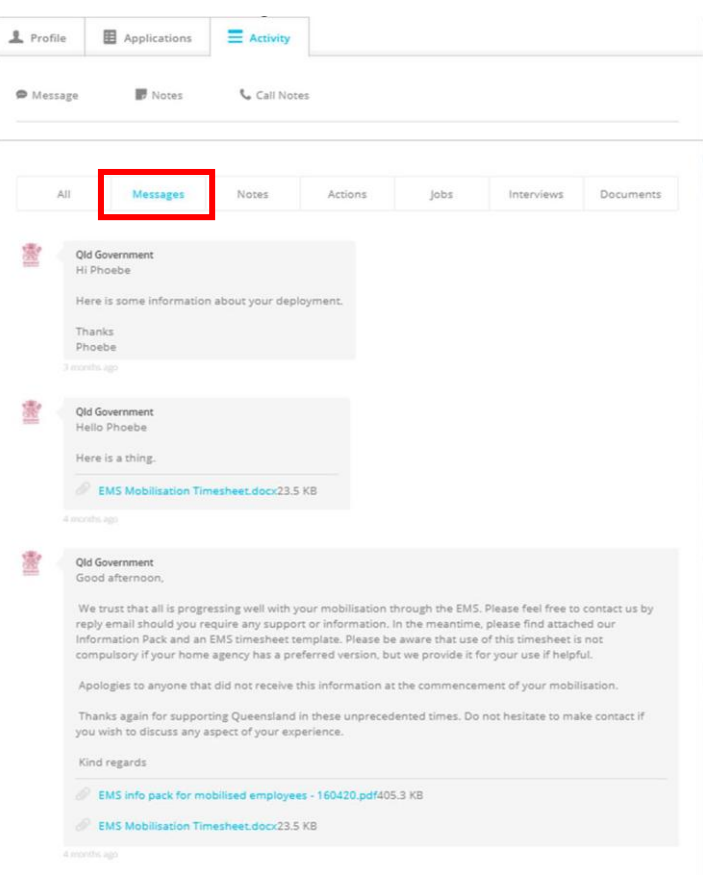

7. Job activity

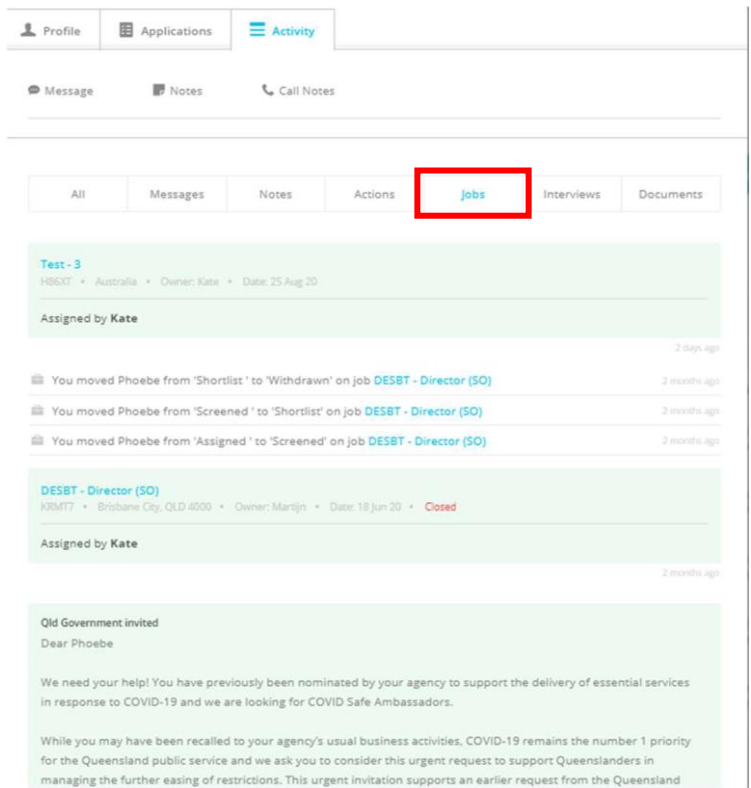

### **Searching using key words**

1. Use the search function on your dashboard homepage.

# **Find talent**

3,038 Candidates in your Talent Community

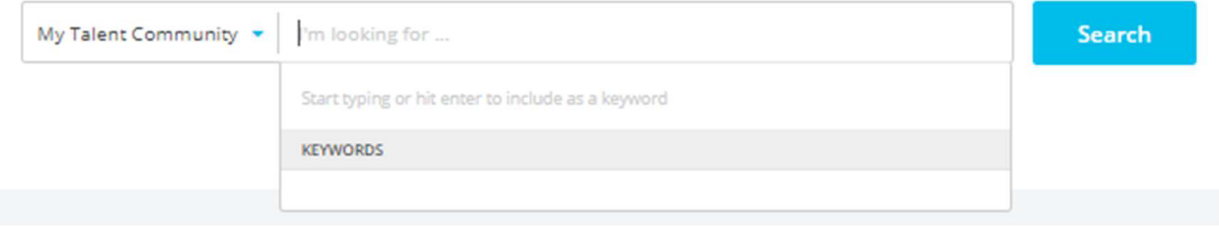

2. Start typing any specialties/skills you are after and options will appear including the number of profiles that have those skills. You can add multiple key words if required. Then click 'Search'.

The more specialties you include in your search the bigger your "pool" of results gets.

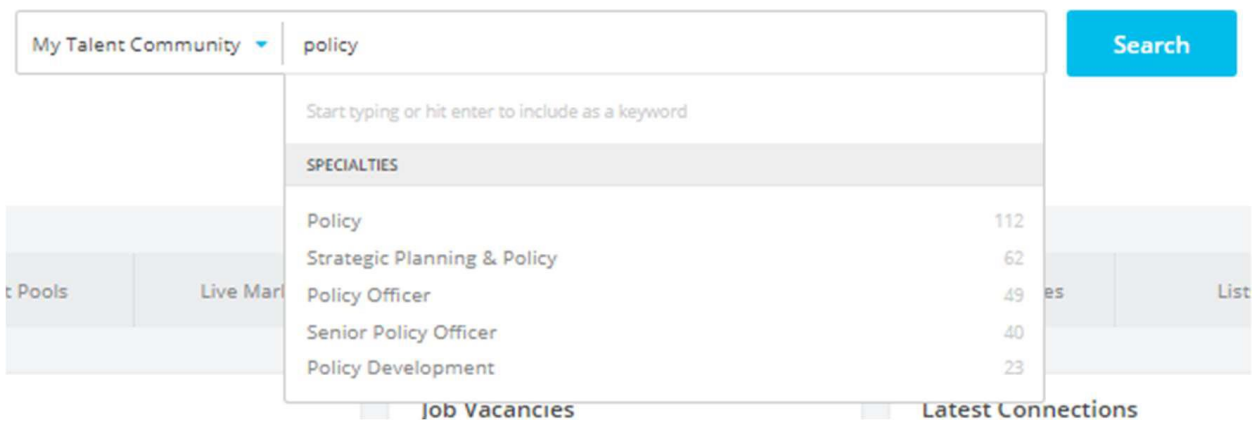

3. The results will then appear. Make sure that you select 'Talent Now' as the segment to include Talent Now members.

Specialties add people to your search results, so then use the filters and keywords to refine your results.

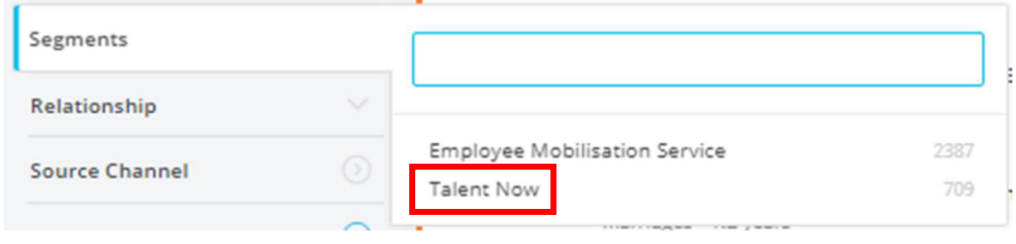

- 4. Use the filters on the side to narrow down your search.
- If you are looking for talent internal to your agency use the 'Current employer' filter
- 'Desired salary' can be used to identify classification level of interest.

Once you have identified candidates you can use a List to perform bulk actions for this group, for example, messaging, adding to a talent pool, inviting to a job etc. For more information on using lists visit the [Using](https://www.forgov.qld.gov.au/__data/assets/pdf_file/0033/375927/talent-now-user-guide-using-lists.pdf)  [Lists guide.](https://www.forgov.qld.gov.au/__data/assets/pdf_file/0033/375927/talent-now-user-guide-using-lists.pdf)

### **Search using filters**

1. Click on the 'Talent Community' tab

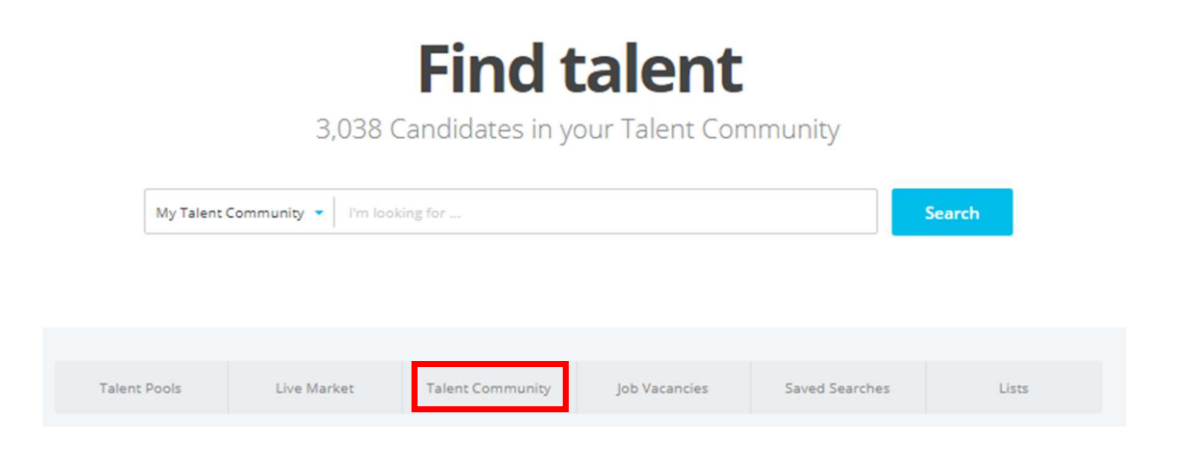

2. All members of the Talent community, including Talent Now and EMS profiles will be shown. Make sure that you select 'Talent Now' as the segment to ensure you are viewing Talent Now members.

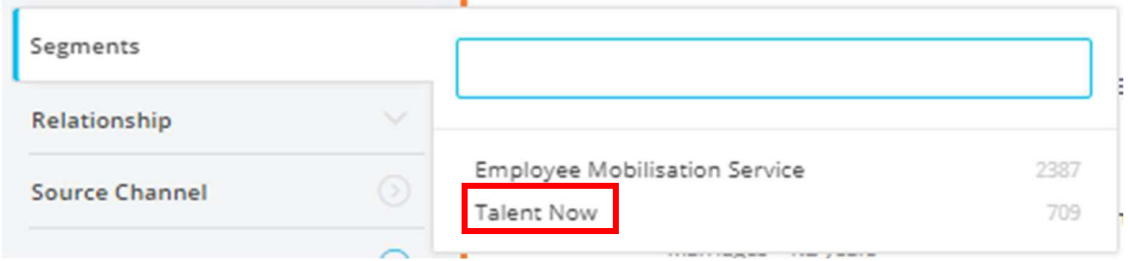

- 3. Use the filters on the side to narrow down your search.
- Click on 'Specialties and Keywords' to search using specialties. For example, 'project management' and 'policy officer'.

Each specialty you add increases the number of profiles in your search results.

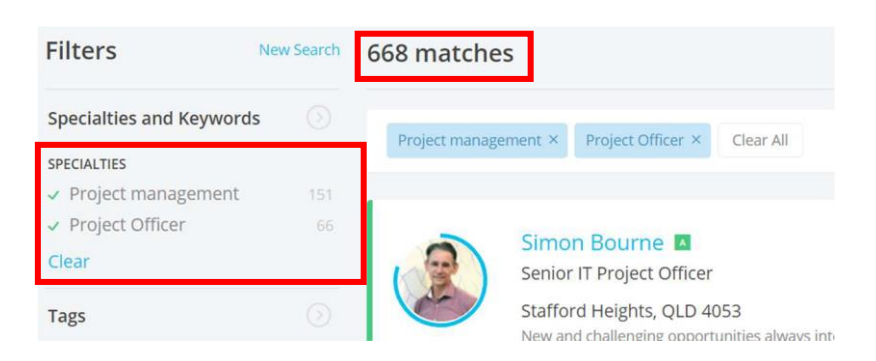

Each keyword or filter that you add refines the search results. For example, adding the keyword AO8 reduces the results from 668 to 61.

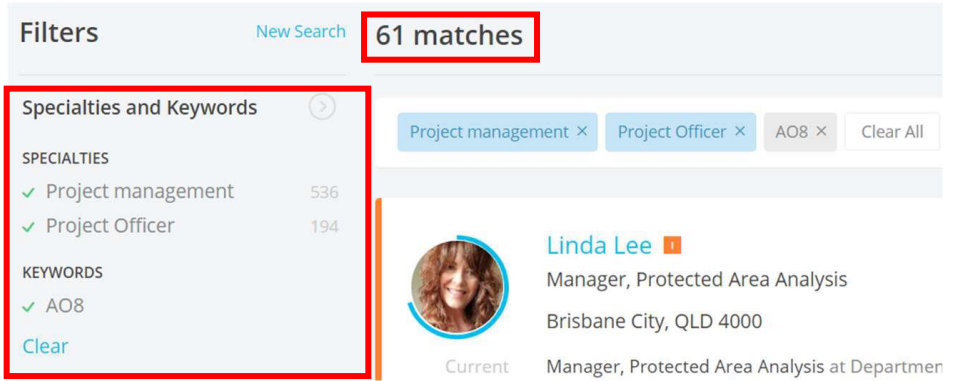

- If you are looking for talent internal to your agency, use the 'Current employer' filter. For example, department of Environment and Science,
- 'Desired salary' can be used to identify classification level of interest. See Attachment 1 for guidance on how to use this function.
- Location, languages and other filters may be relevant to help you refine your results depending on your requirements.

For further guides and support visit the training and support hub in the [Talent Now portal.](https://www.forgov.qld.gov.au/employment-policy-career-and-wellbeing/career-development/development-opportunities-talent-now)